↲

↲

# 디지로그 북 저작을 위한 3D 객체의 In-Situ 기반의 이동궤적 편집 기법

↲ In-Situ based Trajectory Editing Method of a 3D Object for Digilog Book Authoring ↲

↲

하태진, Taejin Ha\*, 우운택, Woontack Woo\*\*

#### ↲

요약 디지로그 북(Digilog book)은 서적과 디지털 콘텐츠을 융합함으로써, 아날로그적 감성과 디지털 오감을 함께 제공하는 증강현실기반 차세대 출판물이다. 디지로그 북을 저작할 수 있는 저작도구 소프트웨어인 아틀렛(ARtalet)은 증강현실환경에서 3 차원 사용자 인터페이스를 이용한 직관적인 저작 환경을 제공한다. 본 논문은 아틀렛을 이용한 3D 객체에 정적 속성 저작을 완료한 후, 이동궤적과 같은 움직임 속성을 삽입/편집 할 수 있는 저작 기법을 제안한다. 설정한 이동궤적은 커브로 변환하는 과정을 통해 완만한 곡선 형태를 띠게 되며, 키 포인트만을 저장함으로써 저장 공간의 감소 효과를 얻을 수 있다. 또한 밀집된 키 포인트 선택 방법으로써 동적으로 변경되는 키 포인트 선택 영역을 고려한다. 본 논문에서 제안된 기술을 활용하여, 기존의 정적인 3D 객체에 움직임 속성을 삽입하여 책의 이야기를 창의적으로 꾸밀 수 있게 하여 독자의 흥미를 높일 것으로 기대한다.

Abstract "Digilog Book" integrates advantages of existing paper book and immersive digital contents in augmented reality environment, which enables users to feel physical touch and get additional multisensory feedback. As a high level authoring user interface, "ARtalet" provides an intuitive way to make Digilog Book through 3D user interface in augmented reality environment. This paper mentions trajectory inserting/editing methods of 3D objects. The trajectory can be a smoothed curve by fitting with parametric key point curve equation. Memory space also can be reduced by saving only key points of the trajectory. Finally, we suggested dynamic scaled selection volume for dense key point selection. We expect that suggested methods can enhance interest of readers by inserting movement properties on Digilog Book.

핵심어: Digilog Book, Authoring Tool, 3D User Interface, Augmented Reality

본 연구는 문화체육관광부 및 한국문화콘텐츠진흥원의 문화콘텐츠기술연구소육성사업의 연구결과로 수행되었음. \*주저자 : 광주과학기술원 정보통신학과 정보기전공학부 박사과정 e-mail: tha@gist.ac.kr \*\*교신저자 : 광주과학기술원 정보통신학과 정보기전공학부 교수 e-mail: wwoo@ gist.ac.kr

1. 서론

디지로그 북 (Digilog Book)은 유비쿼터스 가상현실 기술을 적용하여 기존 서적과 디지털 콘텐츠를 통합함으로써, 아날로그적 감성과 디지털 오감을 제공하는 차세대 출판물이다[1]. 아틀렛 저작도구는 이러한 디지로그 북을 쉽게 제작하기 위한 저작 소프트웨어로서 프로그래밍에 대한 전문적인 지식이 없는 사용자를 대상으로 개발되었으며, 3D 객체의 정적인 속성 편집 기능을 지원한다[2]. 이 기능은 팔레트로부터 3D 객체 복사, 3 차원 공간에 배치, 크기 조절, 색상 조절, 등을 수행하여 디지로그 북의 장면을 생성할 수 있다. 추가적으로 기존 정적인 3D 객체의 움직임 설정 기능은 독자의 상호작용성과 흥미를 높일 수 있다[3].

현재 증강현실기반 애니메이션 저작을 위한 3D 객체의 애니메이션 속성 삽입 및 편집에 관련된 연구는 매우 미비한 수준이다. 기존 증강현실 응용시스템 저작 관련연구는 크게 비주얼 프로그래밍 기반 컴포넌트 연결, 스크립트 작성, 몰입형 저작로 분류된다. DART[4] 또는 증강현실 게임 저작 연구[5]는 기존의 상용 소프트웨어인 디렉터 또는 Virtools 소프트웨어에 증강현실 플러그인 (Plug-in)의 연동을 통해, 비주얼 프로그래밍 또는 스크립트 언어를 작성하여 애니메이션을 삽입/편집이 가능하다. iaTAR 연구[6]의 경우 사용자 프롭(Prop) 도구를 이용하여 증강현실 환경에서 3D 객체를 선택 후, 해당 객체를 원하는 이동경로로 직접 움직이면서 해당 좌표를 시간 순을 저장하여 애니메이션을 가능하게 한다.

이러한 연구들은 상용 소프트웨어 사용법에 대한 전문적인 학습이 요구되며, 기존 몰입형 저작도구의 경우 사용자가 직관적으로 이동 궤적을 손의 움직임으로 이동궤적을 설정할 수 있으나, 단순히 이동궤적 저장 및 재생 위주의 기능을 제공한다. 또한 자유곡선으로 구성된 이동궤적의 완만하지 않은 곡선, 이동궤적 저장 방법, 그리고 밀집되고 작은 이동궤적의 키 포인트 선택방법 등에 대한 고려가 필요하다.

본 논문은 사용자가 직관적으로 3D 객체의 이동 궤적을 설정할 수 있는 방법을 제안한다. In-Situ 기반 가상 손(Virtual hand) 기법을 적용하여, 조작도구 프롭(prop)을 이용하여 증강현실 환경에서 3D 객체의 이동 궤적을 직접 삽입 및 편집을 할 수 있다 이산입력을 발생하는 버튼이 내장된 프롭을 사용하여, 기준 평면인 책을 기준으로 3D 객체를 선택 및 드래그(버튼 누름 유지) 하여 이동시키는 동안 3D 객체의 자세 행렬을 저장한다. 설정한 이동궤적은 커브(Parametric key point curve equation)로 변환(Fitting)하는 과정을 통해 완만한 곡선 형태를 띠게 되며, 키 포인트만을 저장함으로써 저장 공간의 감소 효과를 얻을 수 있다. 이를 위해 키 포인트가 일정 거리 간격을 가지도록 하는 정규화 과정과 카메라 패스 설정에 주로 사용되는 Catmull-Rom 스플라인을 적용한다. 또한 밀집된 키 포인트 선택 방법으로써 동적으로 변경되는 키 포인트 선택 영역을 고려한다.

### 2. 3D객체의 이동 궤적 커브 모 델링 및 키포 인트 선택 방법

#### 2.1 이동 궤적의 커브 모 델링

이동궤적의 커브 모델링: 설정한 이동궤적은 커브 수식으로 변환하는 과정 및 보간을 통해 완만한 곡선으로 변환된다. 또한 커브를 정의하는 키포인트(Key points)만으로 설정한 이동궤적을 복원할 수 있기 때문에, 모든 이동궤적 좌표를 저장하는 것에 비해 저장 공간을 감소시킬 수 있는 장점이 있다. 본 논문에서는 다음과 같은 크게 두 단계 과정을 통해 이동궤적을 설정한다. i) 키포인트가 일정 거리 간격을 가지도록 포인트 정규화를 수행 ii) 카메라 패스 설정에 주로 사용되는 Catmull-Rom Spline 적용한다.

밀집된 키 포인트 재배치: 조작도구가 인식될 때 마다 키 포인트를 저장하는 경우, 조작도구의 위치 변동이 적다면 일정 거리 좌표 내에서 키 포인트들이 밀집될 수 있는 가능성이 있다. 이러한 문제점을 해결하기 위해 본 논문에서는 이동궤적을 일정 간격 상수 D\_keypoints 이상이 되도록 키 포인트를 재배치하도록 한다. 이렇게 함으로써 키 포인트들이 밀집되는 현상을 줄일 수 있다. 또한 사용자가 원하는 이동궤적으로 조정하기 위해 필요한 키 포인트 선택 횟수를 줄일 수 있는 효과도 기대할 수 있다.

Allocation keypoint *i*, if  $||$  keypoint $(i-1)$  – candidate\_keypoint( $i$ ) || > D\_keypoints

#### 2.2 이동 궤적의 키 포 인트 선택 방법

설정된 이동궤적의 키 포인트는 매우 작고 밀집된 3D 객체로 정의할 수 있다. 이러한 키 포인트를 효율적으로 선택하기 위한 방법이 필요하다.

최 근접 키 포인트 선택 방법: 앞서 설명했던 가장 기본적인 키 포인트 선택 방법은 조작도구의 Tip 좌표와 D\_collision 거리 이내에 있는 키 포인트를 선택하는 방법이었다. 이것은 사용자에게 정확한 키 포인트 선택을 요구하는 것으로, 증강현실 공간 내에서 3 차원 깊이 인식에 대한 정신적/육체적인 피로를 야기 할 수 있다. 이러한 문제점을 해결하기 위해서 조작도구의 Tip 과 최 근접한 키 포인트 1 개가 자동으로 선택되도록 하도록 한다. 이렇게 함으로써 사용자는 조작하고자 하는 키 포인트 위치에 조작도구를 정확히 위치하지 않아도 원하는 키 포인트를 적절히 선택할 수 있다.

Selection of keypoint  $i = \arg\min_j D(j)$ ,  $D(j) = ||$  Tip of Manipulation tool - keypoint( $i$ ) | |

동적으로 선택영역 변경, 최 근접 키 포인트를 시각적으로 표시: 최 근접 키 포인트 선택 시, 사용자에게 시각적인 피드백을 제공하여 조작하기 원하는 키 포인트가 적절한지 알 수 있도록 한다. 본 논문에서는 크게 두 종류의 사용자 피드백을 고려한다. 첫 번째, 최 근접 키 포인트와 조작도구의 Tip 좌표간의 거리를 조작도구의 구 형태의 선택 영역의 크기로 설정한다 [7]. 이것은 사용자에게 키 포인트의 선택 범위를 시각적으로 확인 할 수 있도록 한다. 두 번째, 최 근접 키 포인트를 시각적으로 다르게 표시하여 사용자가 조작하고자 원하는 키 포인트를 확인할 수 있도록 한다.

Radius of selection volume = || Tip of Manipulation tool - selected keypoint ||

Color of a keypoint  $=$  new Color, if the keypoint is the selected one

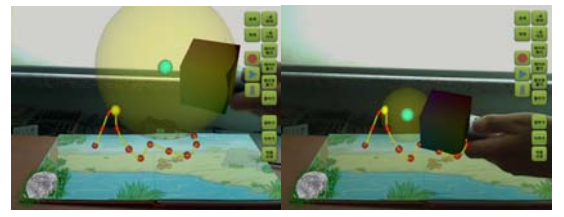

그림 1. 동적으로 선택영역의 크기가 변경됨 (노란 색 반투명 구로 시각적 피드백). 조작도구와 최 근접한 키 포인트의 색상을 다르게 함 (노란 색 시각적 피드백).

## 3. 실험

첫번째 실험에서는 2D 평면에 그려진 기본적인 도형형태의 이동궤적에 대해, 사용자가 조작도구를 이용하여 이동궤적을 설정하는 과정을 평가하였다. 매 프레임마다 키포인트 삽입 방법 (TIMEF\_RAME)과 밀집된 키포인트 재배치 방법(CURVE\_MODEL)을 비교평가를 수행하였다.

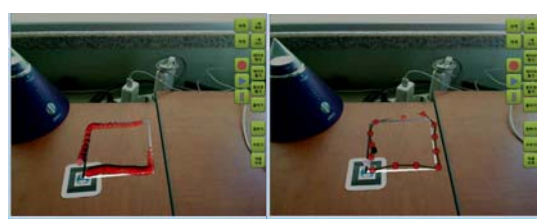

그림 2. 매 프레임마다 키포인트 삽입 방법과 커브 모델링 및 밀집된 키포인트 재배치 방법의 비교

두 번째 실험에서는 3D 공간상의 목표 이동궤적의 키 포인트 주어져 있는 상태에서, 사용자는 주어진 이동궤적을 최대한 목표 이동궤적과 일치되도록 하였다. 기본적인 포인트 기반 충돌방식의 키포인트 선택방법(BASIC\_KEYPOINT\_SELECTION)과 본 논문에서 제안하는 동적 선택 영역 기반 선택 방법 (DYNMIC\_VOLUME\_SELECTION) 을 비교평가 하였다.

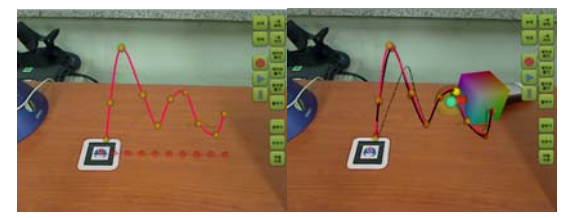

그림 3. 목표 이동궤적에 대해서 주어진 이동궤적을 일치

실험 결과는 다음 그림과 같다. 첫번째 실험에서는, 제안 한 CURVE\_MODEL 방법이 기존 TIME\_FRAME 방법보다 약 5mm 정도의 오차가 더 발생하였지만, 적은 개수의 키 포인트로 이동궤적을 표현할 수 있었다. 두번째 실험에서는

제안한 DYNMIC\_VOLUME\_SELECTION 방법이 BASIC\_KEYPOINT\_SELECTION 약 3mm 정도의 오차가 더 발생하였지만, 적은 시간으로 목표 이동궤적을 설정할 수 있었다.

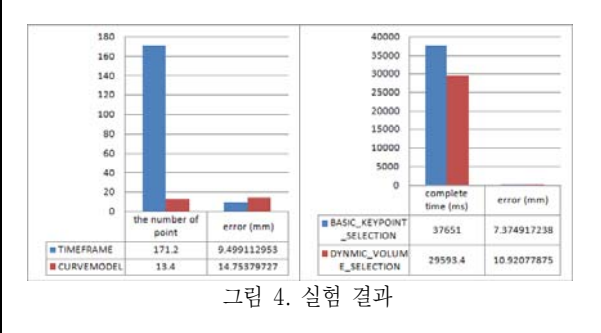

#### 4. 결론

본 논문의 이동궤적 삽입/편집 기능은 기존 그래피컬 사용자 인터페이스 기반의 이동궤적 저작기법과 달리, 결과물과의 동일 환경인 몰입형 저작 환경(In-Situ)에서 수행됨으로써 공간적 직관성을 높일 수 있다는 장점이 있다. 제안한 이동궤적 설정방법은 기존의 방법보다 3~5mm 의 오차가 더 발생하였지만, 키포인트의 수를 약 92% 감소시킬 수 있었으며 소요 시간 또한 22% 감소시키는 효과가 있었다.

본 논문에서 제안하는 실감 상호작용형 디지로그 북의 이동궤적 삽입 및 편집 기술을 통해 기존 정적인 3D 객체에 움직임 속성을 삽입하여 독자의 상호작용성을 높이고 흥미를 극대화 할 수 있을 것으로 기대한다.

# 참고 문 헌

[1] Taejin Ha, Youngho Lee, Woontack Woo, "Digilog Book for Temple Bell Tolling Experience based on Interactive Augmented Reality with Culture Technology," International Journal of Virtual Reality, 2009 (출판예정). [2] 하태진, 이영호, 우운택, 디지로그 북 저작도구 ARtalet - 3 차원 객체 속성 저작, KHCI, 1 권, pp. 314-318, 2008 [3] 하태진, 이영호, 우운택, "디지로그 북 저작을 위한 감각형 조작도구를 이용한 직조작 기반의 3D 객체의 이동궤적 삽입 및 편집 기술," KHCI, pp. 497-501, 2009.

[4] B.MacIntyre, M.Gandy, S.Dow, and J.Bolter, "DART: A Toolkit for Rapid Design Exploration of Augmented Reality Experiences," ISMAR, pp. 172-181, 2004.

[5] C.Geiger, F.Klompmaker, J.Stoecklein, and R.Fritze, "Development of an augmented reality game by extending a 3D authoring system," ACE, pp. 230-231, 2007.

[6] G.Lee, C.Nelles, M.Billinghurst, GJ.Kim, "Immersive Authoring of Tangible Augmented Reality Applications," ISMAR, pp. 172-181, 2004.

[7] T.Grossman, and R.Balakrishnan, "The Bubble Cursor: Enhancing Target Acquisition by Dynamic Resizing of the Cursor's Activation Area," CHI, pp. 281- 290, 2005.